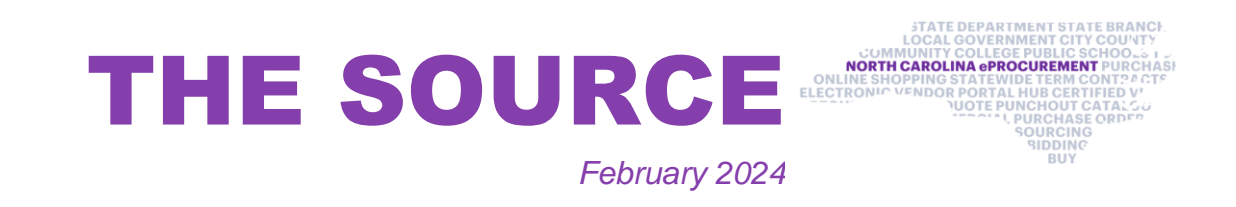

## **Changing/Canceling NC eProcurement Orders**

Any NC eProcurement purchase order changes or cancelations must be initiated in the financial system of the entity that created the order. If the change or cancelation is started in NC eProcurement, it will cause an error.

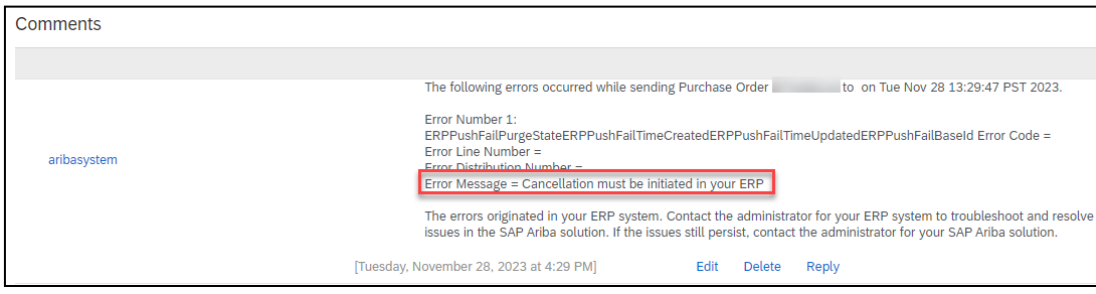

**Note:** The comment section will display an error for any change orders or cancelations that fail because they were started in NC eProcurement.

The NC eProcurement team is updating the content available on the NC eProcurement [training site.](https://eprocurement.nc.gov/training/evp-procurement-user-training) Check out the new [Training Videos](https://eprocurement.nc.gov/training/training-videos) page!

To resolve the error, log into NC eProcurement and select the **Undo Change button** on the most recent version of the requisition. After undoing the change, initiate the change or cancelation from your financial system.

## **Tips & Tricks: Changing Search Filters**

- Introduction to Procurement (ITP)
- Request for Proposals (RFP) Development and Evaluation
- Specification Writing (SW)

The following NC eProcurement classes also require registration (see how to [register\)](https://urldefense.com/v3/__https:/files.nc.gov/ncdoa/pandc/OnlineTrainingMaterials/How-to-Register.pdf__;!!OrxsNty6D4my!5Y8cfDK2YepbplTUfNz2qv1kRquiPCYXnsqEZhfA7colXVmqljJXbYsJPKZNHK48m1hzIvxHczo-jqulAZEKVwTCloc1hQ%24).

When searching in NC eProcurement Buyer, you can use multiple filters to impact your search results. Clicking the **Search Options drop-down arrow** will show all the available search filters. For more information about searching in NC eProcurement, please see the [Getting Started](https://eprocurement.nc.gov/getting-started-nc-eprocurement/open) job aid.

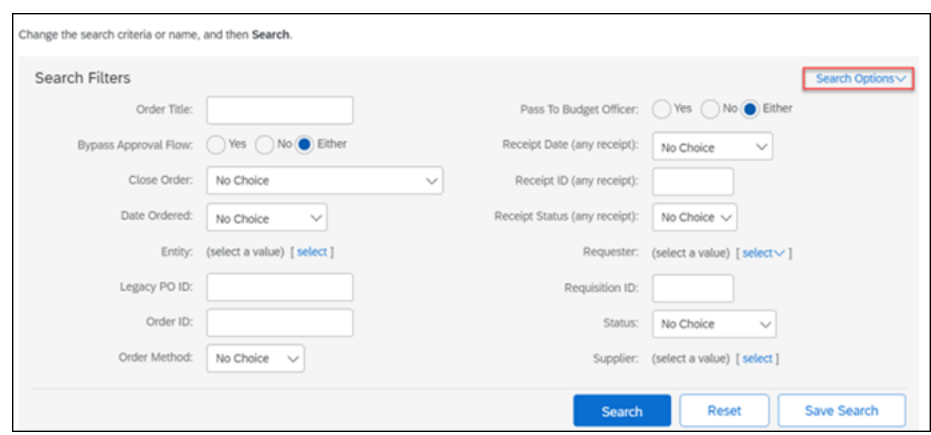

## **New Training Materials**

## **Training Roundup**

The Division of Purchase & Contract and NC eProcurement offer various procurement training courses throughout the year. Online classes that are available in the [NC Learning Center](https://urldefense.com/v3/__https:/ncgov.csod.com/client/ncgov/default.aspx__;!!OrxsNty6D4my!5Y8cfDK2YepbplTUfNz2qv1kRquiPCYXnsqEZhfA7colXVmqljJXbYsJPKZNHK48m1hzIvxHczo-jqulAZEKVwS5mNY-1w%24) include:

**Feb. 28** NC eProcurement EPLite Basic Requester Training **Apr. 3** NC eProcurement EPLite Basic Requester Training

**Apr. 3** NC eProcurement EPLite Approver Plus Training

**Apr. 24** NC eProcurement Collaborative Requisitioning Training

Be sure to check the **course list** periodically for additional training classes. If courses are unavailable or don't suit your schedule, you can find extensive self-learning materials, on our [Training](https://urldefense.com/v3/__https:/eprocurement.nc.gov/training/__;!!OrxsNty6D4my!5Y8cfDK2YepbplTUfNz2qv1kRquiPCYXnsqEZhfA7colXVmqljJXbYsJPKZNHK48m1hzIvxHczo-jqulAZEKVwRHotKEIA%24) page.

We look forward to (virtually) seeing you!

*This newsletter was sent to NC eProcurement EPLite users. Questions about information covered in this newsletter? Send an email to [ephelpdesk@its.nc.gov.](mailto:ephelpdesk@its.nc.gov)*